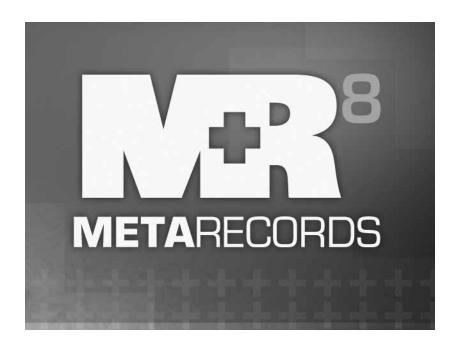

**QuickBooks Integrator User Guide** 

# Integrating QuickBooks with MR8

*QuickBooks* is a popular accounting package used by many legal support businesses. We developed a tool in MR8, the Integrator for QuickBooks, which streamlines the integration of MR8 data into *QuickBooks*.

If you use *QuickBooks* as your in-house accounting system, you can now:

- Import invoices that were generated in MR8 *directly* into *QuickBooks* so that you can run <u>consolidated</u> financial statements.
- Import checks that were generated in MR8 *directly* into *QuickBooks* so that you can reconcile your bank account easily.
- Import payment transactions *directly* into *QuickBooks* so that your bank deposits record will be accurate.

The integrator eliminates the cumbersome steps of exporting from MR8 and importing into *QuickBooks*. Instead it updates *QuickBooks* data directly programmatically.

## **Table of Contents**

Invoices

**Payments** 

|       | Importing invoices into <i>QuickBooks</i>             |
|-------|-------------------------------------------------------|
| Payro | oll                                                   |
|       | Importing custodian fee checks into <i>QuickBooks</i> |

The content of this user guide is furnished for informational use only, is subject to change without notice, and should not be construed as a commitment by OMTI Inc. OMTI assumes no responsibility or liability for any errors or inaccuracies that may appear in this book.

Any references to company names or persons in sample screens are for demonstration purposes only and are not intended to refer to any actual organization or person.

MetaRecords, the MetaRecords logo and design, MR Web and the MR Web design are trademarks of OMTI Inc. in the United States and other countries.

For current information on OMTI and MetaRecords software and services, visit www.omti.com.

 $\ensuremath{\mathbb{C}}$  2012 OMTI Inc. All Rights Reserved.

OMTI • 3420 Bristol St., Suite 400, Costa Mesa, CA 92626

Integrator for QuickBooks

# Importing invoices into QuickBooks

There are several reasons to import your MR8 invoices into QuickBooks. If you operate multiple businesses and use *QuickBooks* to generate invoices for a business other than your MR8-managed business, you can import MR8 invoices into QuickBooks to run consolidated income statements. If you keep track of deposits with QuickBooks, you can eliminate duplicate entries of invoices and payments by importing that information directly from MR8. You can even reprint MR8 invoices in QuickBooks format, if needed.

- Launch your *QuickBooks* and have the right company file open.
- On the menu bar in MR8, click **Tools** > **Integrator for QuickBooks.**
- 3. In the Search Criteria pane, specify the following filters:
  - QuickBooks Data Select Invoices in the drop-down.
  - Post Date From/To Enter an invoice post date range.
  - **Business Units** Select business unit(s) in the drop-down. The default is ALL.
- Click **Search** (or press Alt + S).
- MR8 lists all of the invoices posted for the specified period.
- Right-click on the grid, then choose Check All to select all of the invoices displayed.
- Right-click on the grid, then choose Add to QuickBooks.
- As each invoice imports directly into *QuickBooks*, its corresponding **Select** checkbox clears.

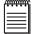

MR8 automatically generates any missing data in *QuickBooks* (such as customers, chart of accounts, or items) as invoices are imported. You do not have to worry about importing all of the supporting data for invoices one at a time.

Integrator for QuickBooks

## Importing checks into QuickBooks

Instead of printing custodian fee checks directly from MR8, have QuickBooks print them since reconciling your bank account can only be done in *QuickBooks*.

- 1. Launch your *QuickBooks* and have the right company file open.
- On the menu bar in MR8, click **Tools** > **Integrator for QuickBooks.**
- 3. In the Search Criteria pane, specify the following filters:
  - QuickBooks Data Select Checks in the drop-down.
  - Pay Date From/To Enter a pay date range.
  - Memo for Check Enter the common text that will appear in the Memo field on each check.
- 4. Click **Search** (or press **Alt** + **S**).
- MR8 lists all of the resources being paid in the specified payroll along with their check amounts.
- Right-click on the grid, then choose Check All to select all of the resources displayed.
- Right-click on the grid, then choose Add to QuickBooks.
- As each check imports directly into *QuickBooks*, its corresponding **Select** checkbox clears.

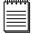

### NOTE

MR8 automatically generates any missing data in *QuickBooks* (such as vendors) as checks are imported. You do not have to worry about importing all of the supporting data for checks one at a time.

Integrator for QuickBooks

# Importing payments into QuickBooks

Instead of recording deposits manually in QuickBooks, you can import payment transactions directly from MR8. However, you must import invoices before you can import payments since payments are applied to invoices in QuickBooks. (See "Importing invoices into QuickBooks.")

- 1. Launch your *QuickBooks* and have the right company file open.
- 2. On the menu bar in MR8, click Tools > Integrator for QuickBooks.
- 3. In the Search Criteria pane, specify the following filters:
  - QuickBooks Data Select Receive Payments in the drop-down.
  - **Post Date From/To** Enter a payment post date range.
- 4. Click **Search** (or press **Alt** + **S**).
- MR8 lists all of the payments posted for the specified period.
- Right-click on the grid, then choose Check All to select all of the payments displayed.
- Right-click on the grid, then choose Add to QuickBooks.
- 8. As each payment imports directly into *QuickBooks*, its corresponding **Select** checkbox clears.